# *Il Parallels*

## **[How to manage the transport protocol to be used for RAS](http://kb.parallels.com/en/129569) [RDSH, VDI Guest VM or Remote PC session](http://kb.parallels.com/en/129569)**

• Parallels Remote Application Server 19.1

## **Feature description**

RDP Shortpath establishes direct UDP-based connection between a remote desktop client and session host. Direct connection reduces the dependency on the Azure Virtual Desktop gateways, improves the connection reliability, and increases the bandwidth available for each user session. This applies to RDP and RAS connections. A session host requires a restart for this setting to become effective. To allow access to the RDP Shortpath listener across network security boundaries, Azure Network Security Group must be configured to allow inbound UDP port 3390. VPN or ExpressRoute is required or each session host should have public IP address.

### **RDP Shortpath**

Click the Configure button to enable and configure RDP Shortpath:

- Open RD Session Host properties and click Agent Settings
- Find RDP Shortpath and Enable RDP Shortpath.
- Use a smaller default range of ports: Limits the range of ports that remote desktop client can use to connect to a session host. The default range is 49152-65535.

#### **Manage RDP transport protocol**

Selects the transport protocol that will be used for connections between Parallels Client and a server. To do this:

- Open RD Session Host properties and click Agent Settings
- Find Manage RDP transport protocol and enable it
- Click configure

• Pick desired protocol

## **Use case**

UDP over TCP gives a better overall performance in a session, including :

- Round-trip latency
- Better user experience

On the other hand, TCP has embedded features which provide error checks and restoration under bad network conditions.

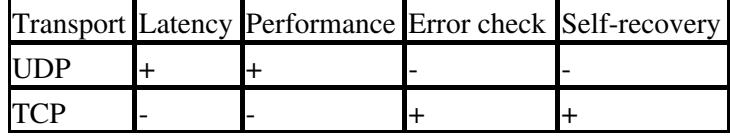

There are the following ways to verify which protocol is utilized by the RAS session:

- **RAS Console** > **Sessions** > double-click on the user session. Not available for a Remote PC
- In the published desktop, check the connection details

## **Requirements**

By design initial session is established with TCP, and after mutual negotiations client-server might switch to UDP, so there are at least several requirements to be met:

- RAS Gateway is configured to use RDP-UDP;
- Parallels Client is configured to use RDP-UDP;
- Firewall rules are configured to allow UDP on all paths from Parallels Client to the remote host. Check [firewall rules](https://kb.parallels.com/en/123255);
- Other environment settings which might prevent RDP-UDP traffic.

© 2024 Parallels International GmbH. All rights reserved. Parallels, the Parallels logo and Parallels Desktop are registered trademarks of Parallels International GmbH. All other product and company names and logos are the trademarks or registered trademarks of their respective owners.